## **Feeding back on ePortfolios**

- 1) You will be given a link to a student's ePortfolio. It will look something like this: <http://mahara.solent.ac.uk/view/view.php?id=85930>
- 2) Try and bookmark it somewhere to keep it safe and easy to find (perhaps in a word document in a USB drive, email folder, web browser etc.)
- 3) Click on the link you'll be sent straight to the eportfolio (no need to log-in). It will look like this:

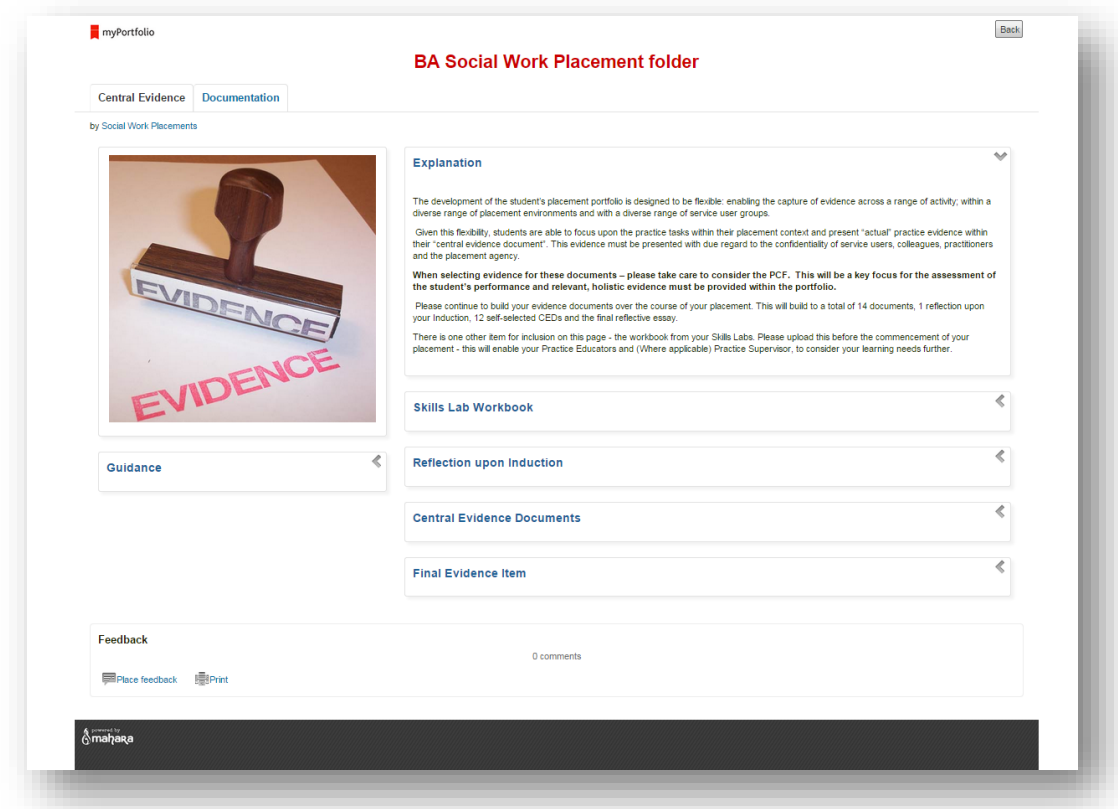

Note that there are two pages – the **Central Evidence** page and the **Documentation** page:

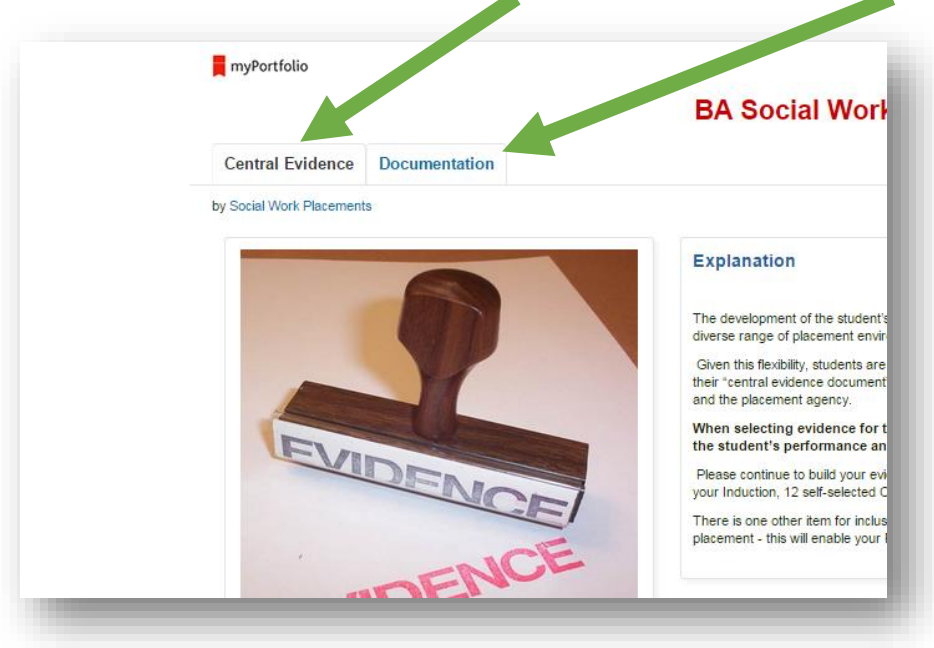

Click on the tabs to switch pages.

4) To view the work, click on the drop-down arrows:

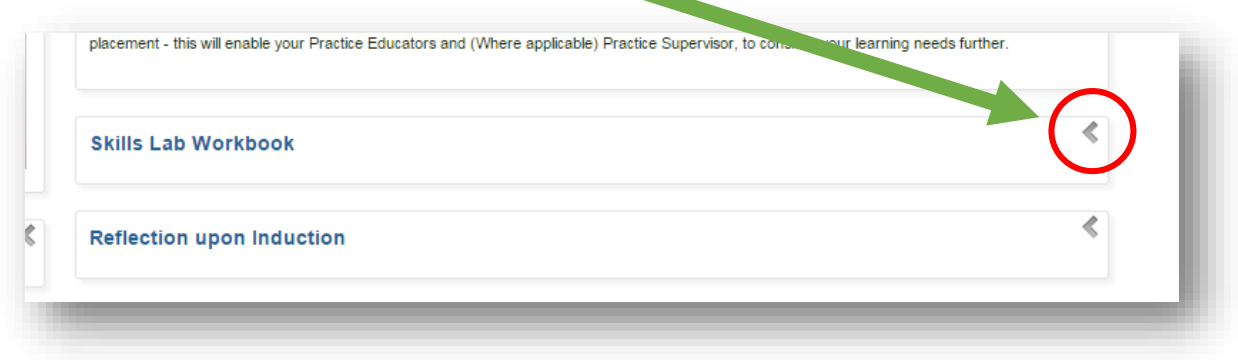

If a student has uploaded a document, you will see it listed here.

5) Locate the 'Place feedback' section at the bottom of each page:

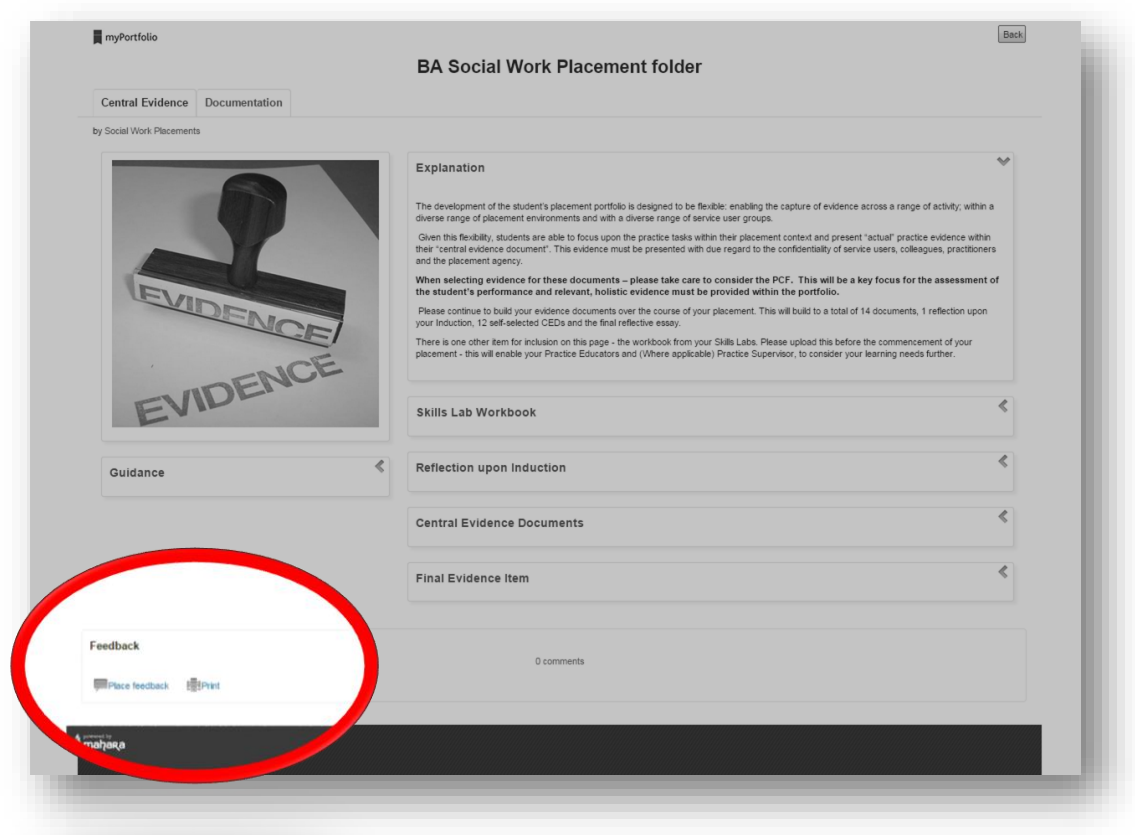

6) Write your feedback (make sure you say what it is you're feeding back on), sign off with your identifier (name, initials etc.) and press 'Place feedback'.

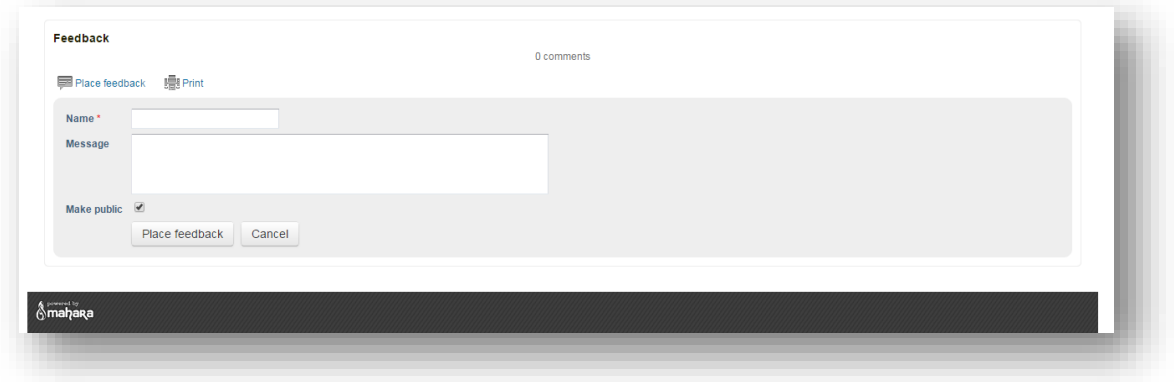